### <span id="page-0-0"></span>Computational Morphology: Xerox finite state tool

Yulia Zinova

#### 15 February 2016 – 19 February 2016

Yulia Zinova [Computational Morphology: Xerox finite state tool](#page-34-0)

 $\left\{ \begin{array}{ccc} \square & \rightarrow & \left\langle \bigoplus \right\rangle & \left\langle \right\rangle \oplus \left\langle \right\rangle & \left\langle \right\rangle \oplus \left\langle \right\rangle \end{array} \right.$ 

 $\equiv$ 

 $QQ$ 

#### **Overview**

[What is XFST?](#page-2-0)

[Creating a network](#page-7-0)

[Loading and using a stored network](#page-21-0)

[Running XFST with a script](#page-27-0)

[Overview of Commands](#page-30-0)

 $\left\{ \begin{array}{ccc} \square & \rightarrow & \left\langle \bigoplus \right\rangle & \left\langle \right\rangle \oplus \left\langle \right\rangle & \left\langle \right\rangle \oplus \left\langle \right\rangle \end{array} \right.$ 

 $\equiv$ 

<span id="page-2-0"></span>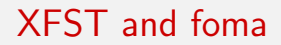

- $\triangleright$  XFST (Xerox finite state tool) is a commercial tool, the main book (includes a CD with software) is Karttunen (2003)
- $\triangleright$  foma is the open-source analog (Hulden, 2009)

イロメ イ押メ イヨメ イヨメー

重

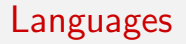

- $\triangleright$  FST converts surface string language into analysis string language (both directions).
- $\blacktriangleright$  The surface language is given.
- $\triangleright$  The analysis language has to be designed by the linguist.
- $\triangleright$  Xerox convention: each analysis string consists of the traditional dictionary base form followed by tags cantar+Verb+PInd+2P+Pl alto $+A$ di $+F$ em $+S$ g

イロメ イ母メ イヨメ イヨメート

 $\equiv$ 

### **Challenges**

Morphotactics:

Words are composed of smaller elements that must be combined in a certain order:

piti-less-ness is English piti-ness-less is not English

 $\blacktriangleright$  Phonological alternations The shape of an element may vary depending on the context pity is realized as piti in pitilessness die becomes dy in dying

イロメ イ押メ イヨメ イヨメー

 $\equiv$ 

#### Regular relations

- $\triangleright$  The relation between the surface forms of a language and the corresponding lexical forms can be described as a regular relation.
- $\triangleright$  A regular relation consists of ordered pairs of strings. leaf+N+Pl : leaves  $h$ ang $+V+$ Past : hung
- $\triangleright$  Any finite collection of such pairs is a regular relation.
- $\triangleright$  Regular relations are closed under operations such as concatenation, iteration, union, and composition.
- $\triangleright$  Complex regular relations can be derived from simple relations.

イロト イ押 トイヨ トイヨ トーヨ

#### Let's start

- $\triangleright$  Go to <http://www.fsmbook.com>, accept the agreement, download software.
- $\blacktriangleright$  Run xfst.
- $\triangleright$  The xfst[0]: prompt indicates that the xfst application is waiting for a command. The number 0 indicates that the network stack is empty.
- $\triangleright$  2 types of XFST commands:
	- 1. adding networks to the stack, replacing some or all of the stack by the result of some operation, and saving the stack into a file;
	- 2. working with the network that was most recently added to the stack.

イロメ イ母メ イヨメ イヨメート

 $\equiv$ 

<span id="page-7-0"></span>Making and saving a network (1)

- $\blacktriangleright$  To load a network you should:
	- $\triangleright$  load a previously compiled network from a binary file or
	- $\triangleright$  compiling a new network from some text source.
- In either case, the network becomes the topmost one on the stack.

イロメ イ母メ イヨメ イヨメー

重

# Making and saving a network (2)

- $\triangleright$  In this example, we compile a network from a regular expression using the command 'read regex.' We type  $xfst[0]$ : read regex  $[%0 | 1 | 2 | 3 | 4 | 5 | 6 | 7 | 8 | 9]$ ;
- $\triangleright$  What does this regular expression denote?

イロメ イ何メ イヨメ イヨメー ヨ

# Making and saving a network (2)

- $\triangleright$  In this example, we compile a network from a regular expression using the command 'read regex.' We type  $xfst[0]$ : read regex  $[%0 | 1 | 2 | 3 | 4 | 5 | 6 | 7 | 8 | 9]$ ;
- $\triangleright$  What does this regular expression denote?
- $\triangleright$  This expression denotes the language that consists of the ten decimal digits.
- $\triangleright$  Because 0 is a special symbol (epsilon) in a regular expression, it is necessary to prefix it here with  $\%$ , the escape character, to have it interpreted as a digit.
- $\triangleright$  The semicolon at the end of the line closes the regular expression.

イロメ イ何メ イヨメ イヨメー ヨ

# Making and saving a network (3)

 $\triangleright$  When the command is terminated with a carriage return, XFST responds...

イロメ イ母メ イヨメ イヨメー

 $\equiv$ 

<span id="page-11-0"></span>Making and saving a network (3)

 $\triangleright$  When the command is terminated with a carriage return, XFST responds...

```
2 states, 10 arcs, 10 words.
```

```
xfst[1]:
```
showing that the network representing this ten-word language consists of 2 states and 10 arcs.

- $\triangleright$  The new prompt, xfst[1]: shows that we now have one network on the stack.
- $\blacktriangleright$  The command 'print net' displays the structure of the network on the screen.

イロメ イ何メ イヨメ イヨメー ヨ

# <span id="page-12-0"></span>Making and saving a network (4)

- $\triangleright$  The 'print net' command displays the states of the network: s0 (a non-final state),  $fs1$  (a final state)
- $\triangleright$  and the labeled arcs leading from s0 to fs1.
- In addition, we see the symbol alphabet of the network (Sigma), the regular expression it was compiled from, and some characteristics of the network (Flags, Arity).
- It is often convenient to give a network a name that can be used in a regular expression to refer to it.
- $\blacktriangleright$  The command for that assignment is 'define': xfst[1]: define Digit xfst[0]:
- $\triangleright$  The 'define' command requires at least one argument: the symbol that is being defined, here 'Digit'.
- If no further specification is given, the netw[ork](#page-11-0) [o](#page-13-0)[n](#page-11-0) [th](#page-34-0)[e](#page-0-0) [to](#page-0-0)[p](#page-34-0) [of](#page-0-0) the  $ORO$

# <span id="page-13-0"></span>Making and saving a network (5)

- $\triangleright$  The 'define' command can take the second argument: a regular expression that denotes the desired language or relation.
- $\blacktriangleright$  Try  $xfst[0]$ : define Digit  $\left[\%0 \mid 1 \mid 2 \mid 3 \mid 4 \mid 5 \mid 6 \mid 7 \mid 8 \mid 9\right]$ ;
- $\triangleright$  What is the state of the stack after the comand?

イロメ イ何メ イヨメ イヨメー ヨ

# Making and saving a network (5)

- $\triangleright$  The 'define' command can take the second argument: a regular expression that denotes the desired language or relation.
- $\blacktriangleright$  Trv  $xfst[0]$ : define Digit  $\left[\%0 \mid 1 \mid 2 \mid 3 \mid 4 \mid 5 \mid 6 \mid 7 \mid 8 \mid 9\right]$ ;
- $\triangleright$  What is the state of the stack after the comand?
- $\blacktriangleright$  The stack remains empty.
- $\triangleright$  Note the closing semicolon that marks the end of the regular expression.
- $\triangleright$  Once defined, the name 'Digit' can be used in regular expressions to represent the language in question.

イロト イ押 トイヨ トイヨ トーヨー

Making and saving a network (6)

- $\blacktriangleright$  Let us construct a transducer that converts US numerals to the European format.
- $\triangleright$  In US numerals the comma is used as a separator, the period marks the beginning of the decimal part.
- $\blacktriangleright$  In Europe the convention is the opposite.
- $\blacktriangleright$  Thus "1,000.00" in the US corresponds to "1.000,00" in Europe.
- $\blacktriangleright$  How should such transducer be defined?

イロメ イ母メ イヨメ イヨメー

Making and saving a network (7)

- $\triangleright$  A transducer that does this conversion can be defined as follows, using the defined 'Digit' symbol: xfst[0]: read regex %. -> %, , %, -> %. || Digit \_ Digit ;
- $\blacktriangleright$  How many arcs does the automaton have?

イロメ イ何メ イヨメ イヨメー ヨ

Making and saving a network (7)

- $\triangleright$  A transducer that does this conversion can be defined as follows. using the defined 'Digit' symbol:  $xfst[0]$ : read regex %.  $\rightarrow$  %, , %,  $\rightarrow$  %. || Digit \_ Digit;
- $\blacktriangleright$  How many arcs does the automaton have?
- $\blacktriangleright$  41
- $\triangleright$  This transducer represents the parallel replacement of "." by "." and "," by "." between two digits.

イロメ イ何メ イヨメ イヨメー ヨ

#### Testing the network

- $\triangleright$  To verify that the transducer does what it is supposed to do we can use the 'apply' command.
- $\triangleright$  Because transducers are bidirectional, we must specify the direction of application.
- In this case, it is 'down'; that is, the US representation is on the"upper" side of the transducer: apply down 1,234.99
- $\triangleright$  The 'apply' command may also be used to take the input strings from a file instead of typing them directly.

イロメ イ何メ イヨメ イヨメー ヨ

#### Testing the network

- $\triangleright$  Create a file US-num txt with several lines with numbers (terminate the last line!)
- $\blacktriangleright$  Try apply down  $<$  US-num.txt
- $\blacktriangleright$  How is the file processed?
- ▶ What will happen if you add .5 to the list of numbers? And 10,00,00? 5,0,0?

イロメ イ母メ イヨメ イヨメー

重

### Saving the network

- $\blacktriangleright$  In order to have the transducer available in the future, we can save it to a file.
- $\blacktriangleright$  The command 'save' writes all the networks currently on the stack into a single file.
- In this case, the file will contain just one network: save stack US-to-EU-num.fst

イロメ イ何メ イヨメ イヨメー ヨ

<span id="page-21-0"></span>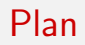

- $\triangleright$  Load the network we just created from a file to the stack.
- $\triangleright$  Add another network on the top of the first one.
- $\triangleright$  Perform an operation to replace both of them with the result of that operation.

イロメ イ母メ イヨメ イヨメー

重

## Loading and using a stored network (1)

- $\blacktriangleright$  Clear the stack: clear stack
- $\blacktriangleright$  Load the network back from the file: load US-to-EU-num.fst
- $\triangleright$  Create another network by compiling a simple network from the same little text file we already used above: read text  $\lt$ US-num.txt
- $\triangleright$  The 'read text' command expects as its argument a name of a file containing a list of words, one entry per line. It compiles the word list into a network.

イロト イ押 トイヨ トイヨ トーヨ

Loading and using a stored network (2)

- $\triangleright$  The command 'print words' displays the content of the compiled word list: print words
- $\blacktriangleright$  How many networks are there in the stack at the moment?
- $\blacktriangleright$  Try the **print stack** command.
- $\triangleright$  Note: unary commands such as **print net** and **print words** apply to the top network on the stack.
- $\triangleright$  Try the *print net* command. How do you interpret the result? Draw it!

イロメ イ何メ イヨメ イヨメー ヨ

#### Composing a network

- $\triangleright$  The compose net operation replaces the two networks on the stack by the result of the operation. Do it!
- $\blacktriangleright$  Thus we now have just one network left.
- $\triangleright$  View its contents using the same **print words** command as before.
- $\blacktriangleright$  How do you interpret what you see?
- $\triangleright$  Draw the resulting transducer.

イロメ イ押メ イヨメ イヨメー

 $\equiv$ 

### Resulting transducer

- $\blacktriangleright$  The result of the composition is a transducer.
- $\triangleright$  It denotes a relation, a mapping from one regular language into another one.
- $\triangleright$  On its "upper side", the transducer has the three original US-style numbers, each mapped to a corresponding European-style on the "lower side" of the transducer.
- $\triangleright$  For the most part, the mapping is an identity relation because each digit is mapped to itself.
- $\triangleright$  The only difference is that periods are mapped to commas, and vice versa.

イロト イ押 トイヨ トイヨ トーヨ

#### Inspecting the transducer

- $\triangleright$  We can view the upper and lower languages of the relation independently. **print upper-words** displays the three US numbers; print lower-words shows what they have been transduced into.
- $\triangleright$  The apply command maps strings on one side of the transducer to the corresponding strings on the other side. Try  $apply up 0.5$ . Try also apply up 0.5.
- $\triangleright$  We can also extract one of the languages from the relation. The command lower-side net extracts from the transducer a simple automaton that contains just the three European numbers.

イロメ イ何メ イヨメ イヨメー ヨ

- <span id="page-27-0"></span>It is more convenient, for many purposes, to write a list of commands to be run in batch mode without any user interaction.
- $\triangleright$  Let us write a script that compiles the US-to-European transducer and uses it to produce a file of European-style numbers from a file of US-style numbers.
- $\triangleright$  A script is an ordinary text file that can be prepared with any text editor, such as Emacs (see xfst.script).
- $\triangleright$  To run a script, tell xfst source xfst.script

イロメ イ押メ イヨメ イヨメー

# Defining aliases (1)

- $\triangleright$  XFST allows the user to create simple names for more complex commands.
- $\blacktriangleright$  For example,

alias dir system ls -l \*.txt creates a new XFST command 'dir' that has the same effect as 'system ls -l \*.txt'

- $\triangleright$  The chosen alias must be a single word with no hyphens, underscores, or other special characters.
- $\triangleright$  The command **print alias** lists all the current aliases and their definitions.

イロメ イ母メ イヨメ イヨメート

 $\equiv$ 

# Defining aliases (2)

 $\triangleright$  An alias can represent an arbitrary sequence of commands. To create such an alias, the user first types only the name to be defined.

#### alias ConvertAndShow

- $\triangleright$  XFST responds by prompting the user for commands.
- $\triangleright$  The list can be terminated by a special symbol, **END**; with no extra whitespace around it (alias.txt)
- ▶ now try ConvertAndShow

イロト イ部 トメ きょ メ きょう き

## <span id="page-30-0"></span>Command Syntax

- $\triangleright$  XFST commands are in general of the form ' $\lt$  command $\gt$   $\lt$  type or object>'
- $\triangleright$  <command> specifies the operation to be performed
- $\triangleright$  the second term, if any, gives some additional specification about the type of the operation or the object it applies to.
- $\triangleright$  For example, there are several variants of the 'print' command: 'print net', 'print sigma', 'print words', etc.
- $\blacktriangleright$  All display commands and all unary operations, such as 'lower-side net', apply to the network on the top of the stack.
- ▶ Some commands, such as 'print net' and 'print words', can be followed by a name of network which has been given a name with the 'define' command イロト イ押 トイヨ トイヨ トーヨー

#### Short names

- $\triangleright$  Virtually all XFST commands can be abbreviated to a single word command.
- $\triangleright$  For example, the 'print' part of all print commands can be dropped.
- $\blacktriangleright$  Thus 'sigma' as a command has the same effect as 'print sigma'.
- $\triangleright$  Similarly, 'regex' and 'read regex' are equivalent.
- $\triangleright$  Short command names are convenient when one is working in an interactive mode.
- It is better to use the long commands for scripts for readability.

イロメ イ団 メイ君メ イ君メー 君

#### Command Classes

 $\triangleright$  The FST commands can be grouped into five classes:

- 1. Input/Output and Stack Commands
- 2. Display commands
- 3. Tests of network properties
- 4. Operations on networks
- 5. System commands
- $\blacktriangleright$  The list of commands: commands.txt

イロメ イ押メ イヨメ イヨメー

 $\equiv$ 

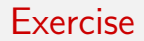

 $\triangleright$  Exercise on the Brazilian Portuguese Pronunciation (portuguese exercise.pdf)

Yulia Zinova [Computational Morphology: Xerox finite state tool](#page-0-0)

イロト イ部 トメ きょ メ きょう き

 $QQ$ 

#### <span id="page-34-0"></span>References:

Hulden, M. (2009). Foma: a finite-state compiler and library. In Proceedings of the 12th Conference of the European Chapter of the Association for Computational Linguistics, pages 29–32. Association for Computational Linguistics.

Karttunen, L. (2003). Finite-state morphology.

イロメ イ母メ イヨメ イヨメート